## How to order Supplies

When a user logs into MyRicoh, they are taken to a landing page. The user can select the device from the drop down and click the order supplies option.

| RICO                                                    |                        |                                                                                               |   | My Acco<br>Hello, <b>Shannon</b>                                         |                        | iter   Warranty Registration   Log out |
|---------------------------------------------------------|------------------------|-----------------------------------------------------------------------------------------------|---|--------------------------------------------------------------------------|------------------------|----------------------------------------|
| Equipment                                               | t: Service & Supplies  | Meter Reads                                                                                   |   | Business Solutions                                                       | Store                  | Order Center                           |
| Ricoh Americas<br>Account #1603352<br>Customer Service: |                        |                                                                                               |   |                                                                          |                        |                                        |
| Order Supp                                              | plies                  |                                                                                               |   | Service Reques                                                           | ts                     |                                        |
| Choose a dev                                            |                        | order Supplies                                                                                | - | You have no service re<br>To create service requ<br>Go to Equipment: Ser | ests, go to your Equip | oment Page.                            |
| Create a l                                              | Bulk Order             |                                                                                               |   | Lists                                                                    |                        |                                        |
| Go to Create S                                          | Supply Orders          | save time by reordering using<br>our previous orders or saved<br>.ists of preferred products. |   | You have no lists.<br>You can create lists fi                            | rom the My Lists page  | e.                                     |
| Order Cent                                              | ter                    |                                                                                               |   | Go to Lists                                                              |                        |                                        |
| Order<br>66332080                                       | Shipped:<br>05/06/2021 | Items shipped<br>3 items                                                                      |   | Customer Servi                                                           | ce Inquiries           |                                        |
| Order<br>66332005                                       | Shipped:<br>05/05/2021 | Items shipped<br>1 items                                                                      |   | Inquiry Number                                                           | Created On             | Status                                 |
| Go to Order Ce                                          | enter                  |                                                                                               |   | Go to Customer Servi                                                     | ice Inquiries          |                                        |

Users can also click the equipment service and supplies tab and search/select the device.

| RICO                                          |                               |                                         | Н                      | My Acc<br>ello, Shannoi   | -                                                                    | Click to |            | stration   Log ou<br>Click to chat |
|-----------------------------------------------|-------------------------------|-----------------------------------------|------------------------|---------------------------|----------------------------------------------------------------------|----------|------------|------------------------------------|
| Equipme                                       | ent: Service & Suppli         | es Meter Re                             | ads Bus                | ness Solutions            |                                                                      | Store    | Order      | Center                             |
| MyRicoh > Equip                               | ment                          |                                         |                        |                           |                                                                      |          |            |                                    |
| Equipm                                        | ent: Servic                   | e & Supplies                            |                        |                           |                                                                      |          |            |                                    |
| Model number,                                 | serial number or equi<br>V    | pment ID<br>/hat's this?                |                        | Find Equipme              | nt                                                                   |          |            |                                    |
|                                               |                               |                                         |                        | Create bull               | supply orde                                                          | r        | Download E | quipment List                      |
| 19 Chapin                                     | n Rd Bldg Cs, Pi              | ine Brook, NJ 07058                     | -9385                  |                           |                                                                      |          |            |                                    |
| Ricoh AF2234<br>Equipment ID<br>Serial number | 8C<br>NA<br>K0341102194       | Site reference/location<br>Personal tag | FL. 2 SOUTH            | Need<br>Servi<br>Orde     | me fix my prot<br>service?<br>ce history<br>supplies<br>ate Equipmen |          |            | Edit                               |
| 4667 N R                                      | oyal Atlanta Dr,              | Tucker, GA 30084                        |                        |                           |                                                                      |          |            |                                    |
| Ricoh AF2231<br>Equipment ID<br>Serial number | 8C<br>20077614<br>K0350200198 | Site reference/location<br>Personal tag | Please stop by front d | esk Need<br>Servi<br>Orde | me fix my prot<br>service?<br>ce history<br>supplies<br>ate Equipmen |          |            | Edit                               |

The user can then select the item by clicking the drop down next to the desired device.

| RICOH<br>nagine. change.                                                                                                    | ļ                      | My Accoun<br>Hello, <b>Shannon</b> | t   Lists   Help Center   Warran | , , , , ,        |
|----------------------------------------------------------------------------------------------------|------------------------|------------------------------------|----------------------------------|------------------|
| Equipment: Service & Supplies                                                                                                    | Meter Reads Bu         | siness Solutions                   | Store                            | Order Center     |
| yRicoh > My Equipment & Service > Create Supply Order                                                                                                    |                        |                                    | •                                |                  |
| reate Supply Order<br>elect equipment from your list or search for a piece                                                                                       | of equipment.          |                                    |                                  |                  |
| Shipping for the item(s) highlighted below will be d<br>be fulfilled immediately; the remainder will be deliv                                                    |                        | ne quantity requested i            | is on backorder. The availab     | le quantity will |
| y Equipment List: 20077614/K0350200198                                                                                                    | ]                      |                                    |                                  |                  |
| earch for my Equipment: Enter Serial Number, Equipm                                                                                                    | ent ID or Personal Tag | Search                             |                                  |                  |
| TONER CASSETTE TYPE P1 CYAN<br>Product code: 884903<br>Ready to ship in: 1-2 Days<br>For: Equipment ID: 20077614 show details<br>► Add to List – What's this?    |                        |                                    | 0                                |                  |
| TONER CASSETTE TYPE P1 MAGENTA<br>Product code: 884902<br>Ready to ship in: 1-2 Days<br>For: Equipment ID: 20077614 show details<br>▶ Add to List – What's this? |                        |                                    | 0                                | -                |
| TONER CASSETTE TYPE P1 YELLOW<br>Product code: 884901<br>Ready to ship in: 1-2 Days<br>For: Equipment ID: 20077614 show details<br>Add to List – What's this?    |                        |                                    | 0                                |                  |
| FUSER OIL UNIT TYPE P                                                                                                    |                        |                                    | Dogwooted Over                   | ete [0]          |

The requested item is currently on back order so the user is shown a message informing them. If the item is not on back order, this message will not display.

| RICOH<br>imagine. change.                                                                                                    |                             | My Accor<br>Hello, <b>Shannon</b> | unt   Lists   Help | Center   Warranty I در Click to call                             | Registration   Log ou<br>Click to chat |
|----------------------------------------------------------------------------------------------------|-----------------------------|-----------------------------------|--------------------|------------------------------------------------------------------|----------------------------------------|
| Equipment: Service & Supplies                                                                                                    | Meter Reads                 | Business Solutions                | St                 | ore O                                                            | rder Center                            |
| Shopping Cart                                                                                                    |                             | Details D                         | petails D          | 3 4<br>Billing Review<br>Place On                                | der Confirmed                          |
| Shipping for the item(s) highlighted below of fulfilled immediately; the remainder will be                                                                                                    |                             | part of the quantity requeste     | d is on backo      | rder. The available                                              | quantity will be                       |
| TONER CASSETTE TYPE P1<br>Product Code:884900<br>Ready to ship in: Over 2 Weeks<br>Shipping delayed: item is on backorder.<br>For: Equipment ID: 20077614   Manufacturer<br>Add to List – What's this? | Serial Number: show details |                                   | Reco               | 1<br>ommended Quantity:<br>Unit Price: \$44.<br>Free with contra | 0<br>29                                |
|                                                                                                    |                             |                                   |                    | SubTot                                                           | al: \$0.00                             |
|                                                                                                    |                             |                                   | Co                 | ntinue Shopping                                                  | Checkout                               |

The user can then scroll down and click add to cart, to add the item to their shopping cart. The user can then checkout if they are ready to checkout with the item(s) or they can click continue shopping to add another item.

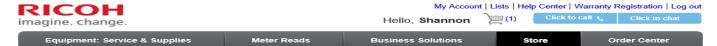

MyRicoh > My Equipment & Service > Create Supply Order > View Shopping Cart > Checkout > Search Contact

## Order Checkout - Search Contact

Search for contact and select from the results. If no contact is found, click on "Create Contact" to create a new contact.

| Search and Select Contac                | ct           |      |  |
|-----------------------------------------|--------------|------|--|
| Search from existing address: (use % as | s wild card) |      |  |
| First Name:                             |              |      |  |
| Last Name:                              |              |      |  |
| Email:                                  |              |      |  |
| Phone Number:                           |              | Ext: |  |
|                                         | Search       |      |  |

Previous 1 - 20 Next 20 >>

Search Results SELECT: FIRST NAME LAST NAME PHONE: EXT: EMAIL: stephen.swanick@falsefalsefalsericoh-usa.com ۲ Steve Swanick 603 2631914 tustintechnologyportal@falsefalsefalseRIC >  $\bigcirc$ CYNDEE WHIPPLE 714 5663502  $\bigcirc$ 832 5136108 Beth Brillon beth.brillon@falsefalsefalsericoh-usa.com  $\bigcirc$ MARCUS SHORT 1 703 6986730 ELLEN LITTLE 1 770 6211242  $\bigcirc$  $\bigcirc$ JIM WALLING 1 888 4238759  $\bigcirc$ KRISTINE WADE 1 610 5735456  $\bigcirc$ YVETTE FRANCISCO 1 201 3090022  $\bigcirc$ FINAN ALAN 1 212 7904100  $\bigcirc$ RICHARD JONES 1 905 5074220 BRIAN SANDRIDGE 1 913 9812345  $\bigcirc$  $\bigcirc$ JARED ACTON 1 913 9812345  $\bigcirc$ LINDA HARRIS 1 973 4346008 RENE PELOT 1 936 3723654  $\bigcirc$  $\bigcirc$ RONALD MASON 1 443 3946064 235 0 MICHAEL LOWE 1 949 8622765 ЈОНИ HOWARD 1 941 4454665  $\bigcirc$ BILL SCHILLING 1 856 8104266  $\bigcirc$ OFFICE MANAGER 1 973 8084484 DEREK 1 601 9355870 GIBSON  $\bigcirc$ 🗕 Back

The shipping address should be defaulted (as the current ship to address in Installed Base) but it can be changed by clicking change under the address and searching the correct address. You can search by using the wild card (%) or entering the zip code. Do not user the full address to search. Once the address comes up, select the radio button next to it and click select.

The Location details field displays the site reference location information but the user can update this information for the order. The shipping contact defaults to the user placing the profile but if it should be another contact, it can be changed for the order by clicking change under the user information. You can search by using the wild card (%) or entering a contact name. Once the user shows comes up, select the radio button next to it and click select. If the contact does not already show, you can create a new contact by clicking create new contact and entering their information.

Ground shipping is defaulted and the user may select next day air if desired.

Once the information on this page has been verified, the next step is to click continue to billing details.

| RICOH<br>nagine. change.                                                                                                    |                                 | My Acc<br>Hello, <b>Shanno</b>  | -                        | elp Center   V     | Varranty Registra            | t <mark>ion   Log ou</mark><br>k to chat |
|----------------------------------------------------------------------------------------------------|---------------------------------|---------------------------------|--------------------------|--------------------|------------------------------|------------------------------------------|
| Equipment: Service & Supplies                                                                                                    | Meter Reads                     | Business Solutions              |                          | Store              | Order Co                     | enter                                    |
| Shipping Details                                                                                                    |                                 | Cart<br>Details                 | O<br>Shipping<br>Details | Billing<br>Details | 4<br>Review &<br>Place Order | Order<br>Confirmed                       |
| Shipping Address                                                                                                    |                                 |                                 |                          |                    |                              |                                          |
| 4667 N Royal Atlanta Dr<br>Tucker, GA 30084<br>Change<br>Location<br>Please stop by front desk                                          |                                 |                                 |                          |                    |                              |                                          |
| Shipping Contact                                                                                                    |                                 |                                 |                          |                    |                              |                                          |
| Shannon Johnson<br>555-3100172<br>shannon.r.johnson@ricoh-usa.com<br>Change                                                             |                                 |                                 |                          |                    |                              |                                          |
| Shipping Method                                                                                                    |                                 |                                 |                          |                    |                              |                                          |
| Ground Shipment - Ground Shipment order     Next Day Air - Next Day Air orders receive     Once you select Next Day Air shipping method | d after 2:00 PM local time will | not ship until the next busines | s day.                   |                    |                              |                                          |
| Order Comments                                                                                                    |                                 |                                 |                          |                    |                              |                                          |
| Enter any comments or instructions associate<br>loading dock at your location                                                           | d with your order. You might w  | vant to consider telling us:How | many stairs are          | e at your deliv    | ery location Is the          | ere a                                    |
|                                                                                                    |                                 |                                 |                          |                    | 240 cha                      | racter limit                             |
|                                                                                                    |                                 |                                 |                          |                    | Continue to Bil              | ling Details                             |

The billing address shows as defaulted in Oracle and invoice comments can be added if needed and should display on the invoice for the order. Once the information on this page has been verified, the next step is to click review and place order

| RICOH<br>magine. change.                                    |                                 | My Ac<br>Hello, <b>Shannc</b>    | 2                   |                    | Warranty Registra       | ation   Log ou<br>k to chat |
|-------------------------------------------------------------|---------------------------------|----------------------------------|---------------------|--------------------|-------------------------|-----------------------------|
| Equipment: Service & Supplies                               | Meter Reads                     | Business Solutions               | ;                   | Store              | Order C                 | enter                       |
|                                                             |                                 | <b>Ø</b> —                       | <b>_</b>            | <b>-</b> 0         | 4                       | 5                           |
|                                                             |                                 | Cart<br>Details                  | Shipping<br>Details | Billing<br>Details | Review &<br>Place Order | Order<br>Confirmed          |
| Billing Details                                             |                                 |                                  |                     |                    |                         |                             |
| Below is the billing information for your order. If the     | e bill to address is not correc | t for this order, click the Char | ge link to sele     | ct the correct o   | one.                    |                             |
| Billing Details                                             |                                 |                                  |                     |                    |                         |                             |
| 4667 N Royal Atlanta Dr<br>Tucker, GA 30084<br>Change       |                                 |                                  |                     |                    |                         |                             |
|                                                             |                                 |                                  |                     |                    |                         |                             |
| Additional Billing Information                              |                                 |                                  |                     |                    |                         |                             |
| Additional Billing Information<br>Customer Invoice Comments |                                 |                                  |                     |                    |                         |                             |
|                                                             |                                 |                                  |                     |                    |                         |                             |

On this page, all information entered for the order should show and can be reviewed/edited. Once reviewed, click place your order.

| RICOH<br>nagine. change.                                          |                                                                 | Hello         | Shannon   | (1) <u>ک</u>                      | Click to                                                                   | call 🧯 Clic                        | k to chat   |
|-------------------------------------------------------------------|-----------------------------------------------------------------|---------------|-----------|-----------------------------------|----------------------------------------------------------------------------|------------------------------------|-------------|
| Equipment: Service & Supplies                                     | Meter Reads                                                     | Business      | Solutions |                                   | Store                                                                      | Order C                            | enter       |
|                                                                   |                                                                 |               | Cart      | Shipping                          | Billing                                                                    | O<br>Review &                      |             |
|                                                                   |                                                                 |               | Details   | Details                           | Details                                                                    | Place Order                        | Confirm     |
| Review Order                                                      |                                                                 |               |           |                                   |                                                                            |                                    |             |
| Shipping Address:                                                 | Billing Address:<br>4667 N Royal Atlanta Dr<br>Tucker, GA 30084 |               |           |                                   | Orde                                                                       | r Summary                          |             |
| 4667 N Royal Atlanta Dr<br>Tucker, GA 30084                       |                                                                 |               |           |                                   | Subtotal:                                                                  |                                    | \$0.00      |
| Location:                                                         |                                                                 |               |           | Subtotal:<br>Shipping & Handling: |                                                                            |                                    | \$0.00*     |
| Please stop by front desk                                         | Payment Method: Invoice                                         |               |           | Tax                               |                                                                            | 9.                                 | \$0.00      |
| Shipping Contact:                                                 | Payment Me                                                      | thod: Invoice | ice       | Ord                               | er Total (1 item                                                           | ns):                               | \$0.00      |
| Shannon Johnson<br>555-3100172<br>shannon.r.johnson@ricoh-usa.com | Change billing details                                          |               |           |                                   | by placing your Order, you agree to he Terms and Conditions of this order. |                                    |             |
|                                                                   |                                                                 |               |           |                                   | Plac                                                                       | e Your Order                       |             |
| Shipping Method: Ground                                           |                                                                 |               |           |                                   |                                                                            |                                    |             |
| Change shipping details                                           |                                                                 |               |           |                                   | sed in accordar                                                            | g charges will be<br>to your agree | ment with   |
| TONER CASSETTE TYPE P1                                            |                                                                 |               |           |                                   | Read                                                                       | ly to ship in: Ove                 | r 2 Weeks   |
| Product Code:884900                                               |                                                                 |               |           |                                   |                                                                            | (                                  | Quantity: 1 |
| For: Equipment ID: 20077614  Manufacturer Se                      | erial Number: show details                                      |               |           |                                   |                                                                            |                                    |             |

Place Your Order

A confirmation number should be generated.

| RICOH<br>imagine. change.                                                                                                    | My Account   Lists   Help Center   Warranty Registration   Log out<br>Hello, Shannon (0) Click to call Click to chat                                   |
|----------------------------------------------------------------------------------------------------|----------------------------------------------------------------------------------------------------|
| Equipment: Service & Supplies Meter Reads                                                                                                    | Business Solutions Store Order Center                                                                                                    |
| _ <del></del>                                                                                                    | Cart Shipping Billing Review & Order<br>Details Details Details Place Order Confirmed                                                                  |
| Save time on future purchases by setting and activating you Order Confirmation Thank you! Your order number 66332081 has been submitted successfully and can |                                                                                                    |
| Shopping Need more toner, staples or other Ricoh supplies? Browse your catalog and add more supplies to your cart.                                           | Lists Time saving tips: Add these items to a new or existing list                                                                                      |
| Continue Shopping                                                                                                    | Return to reorder and select easily from your saved list<br>Save time on future purchases of frequently ordered items<br>Add All Ordered Items to List |